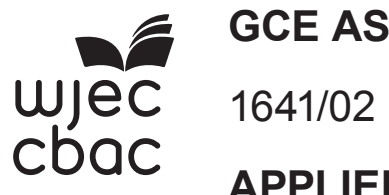

**GCE AS/A level**

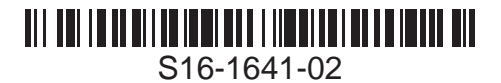

**APPLIED ICT AICT1 – Part B Practical Tasks**

A.M. FRIDAY, 27 May 2016

2 hours

## **INSTRUCTIONS TO CANDIDATES**

- 1. Tasks are based on the *"Parkview Pets' Pals" (PPP)* scenario as in Part A.
- 2. Read the tasks carefully to make sure that you understand what is needed.
- 3. Plan your work before undertaking the tasks.
- 4. Carry out all tasks and make sure that you check your work carefully to ensure that the work you produce is accurate and correct.
- 5. Save your work regularly whilst carrying out tasks.
- 6. You can use software help files where appropriate.
- 7. You have a total of two hours to complete your work.

*Louise believes that there is scope for improvements in its use of ICT in its sales and marketing department. The following tasks have been identified as its initial priorities. Carry out these tasks –*  **Remember to save your work regularly**.

### **TASK 1 – Sales and Marketing Department - Database (You are advised to spend approximately 80 minutes on this task)**

*(a)* The sales and marketing department has details of **bookings** made by **customers**. These details now need to be organised.

You will need to:

- **•** Look at the contents of the data file *Data1*
- **•** Create a database to store the given data
- **•** Import the data checking that all fields are of an appropriate data type
- **•** Use 2 tables with a one-to-many relationship to minimise duplication of data
- *(b)* To assist in the input and view of customers and bookings, the sales and marketing department requires an input form.
	- **•** Create a form (with subform)
	- **•** Insert a suitable title
	- **•** Insert the Parkview Pets' Pals *Logo*
	- **•** The logo should be resized to 4cm × 2cm
	- **•** Include record operation buttons (add/delete)
- *(c)* The sales and marketing department sends a Booking Confirmation for dog sitting services booked. This document includes the total cost of the booking and the date by which the payment must be made. Payment must be made 14 days before the start of the dog sitting service. There is a charge of £35 for each night PPP provides the service.<br>There is an additional £2.50 charge per dog. [21 marks] There is an additional  $£2.50$  charge per dog.
	- **•** Using the tables you have made, create a query to provide details of customers who have not received a Booking Confirmation
	- **•** Create within this query a field "Service Cost" to calculate the cost (Number of Nights \* £35)
	- **•** Create within this query a field "Additional Cost" and calculate the cost (Number of Dogs \*£2.50)
	- **•** Create within this query a field "Total Cost" and calculate the booking cost (Service Cost + Additional Cost)
	- **•** Format "Total Cost" field to currency
	- **•** Create within this query a field "Payment Date" and calculate the date by which the customer must pay for the dog sitting service (Start Date – 14)
	- **•** Use this query to create a "Booking Confirmation" for each booking

This report must include the following on every page:

- o The words "Booking Confirmation, Parkview Pets' Pals, 33 Windmill, Bristol, BS71 5JH"
- o The logo of Parkview Pets' Pals
- o *Today's date*
- o The name and address of the customer to whom the confirmation will be sent
- o The words "Thank you for your recent booking. Please check the details below are correct:"
- o Start date, number of dogs, number of nights
- o The words "In accordance with our terms and conditions you must pay"
- o Total cost
- o The words "no later than"
- o Payment date
- o The words "Should you have any queries please do not hesitate to contact us."

## **Credit will be given for a well formatted Booking Confirmation**

*(d)* Evaluation. [6 marks]

In a word-processed document, state how the database could be improved by the use of validation. Describe **two** validation rules and explain how these could be applied to the database.

## **TASK 2 – Sales and Marketing Department - Website (You are advised to spend approximately 40 minutes on this task)**

Louise has decided to market Parkview Pets' Pals services via the company's website. You are required to produce a prototype **website** for Parkview Pets' Pals.

# **Credit will be given for well formatted pages** [20 marks]

You need to:

- **•** Create 2 pages
- **•** Include a title on each page: 'About Us' and 'Contact Us'
- **•** Include the logo on each page
- **•** Create links between the pages

On the 'About Us' page:

- **•** Insert *Image1* and the text from the *About\_Us* file
- **•** Insert the list of prices from the *Prices* file
- **•** Insert a rollover image using *Image2* and *Image3*
- **•** Hyperlink the rollover image to the 'Contact Us' page
- **•** Ensure that the page is well formatted

On the 'Contact Us' page:

- **•** Insert a sub-heading under the title 'If you have any queries please contact us using the form below:'
- **•** Highlight this sub-heading by changing the background colour
- **•** Create a form to take enquiries from potential customers. The details are:
	- o name, contact number, contact time, service type
		- º Service type dog walking, puppy visits, dog sitting
- **•** Use text, radio or list boxes for customer queries
- **•** Insert a submit button
- **•** Ensure that the page is well formatted

## **END OF PAPER**